Cloudera Runtime 7.1.7

# **Authorization reference**

**Date published: 2021-10-18 Date modified: 2021-10-18**

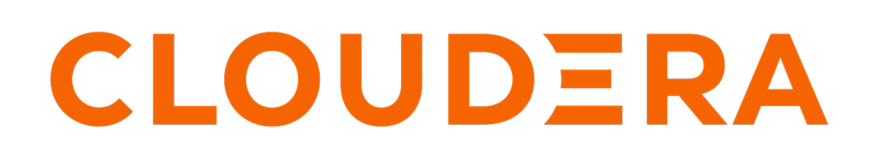

**<https://docs.cloudera.com/>**

## **Legal Notice**

© Cloudera Inc. 2024. All rights reserved.

The documentation is and contains Cloudera proprietary information protected by copyright and other intellectual property rights. No license under copyright or any other intellectual property right is granted herein.

Unless otherwise noted, scripts and sample code are licensed under the Apache License, Version 2.0.

Copyright information for Cloudera software may be found within the documentation accompanying each component in a particular release.

Cloudera software includes software from various open source or other third party projects, and may be released under the Apache Software License 2.0 ("ASLv2"), the Affero General Public License version 3 (AGPLv3), or other license terms. Other software included may be released under the terms of alternative open source licenses. Please review the license and notice files accompanying the software for additional licensing information.

Please visit the Cloudera software product page for more information on Cloudera software. For more information on Cloudera support services, please visit either the Support or Sales page. Feel free to contact us directly to discuss your specific needs.

Cloudera reserves the right to change any products at any time, and without notice. Cloudera assumes no responsibility nor liability arising from the use of products, except as expressly agreed to in writing by Cloudera.

Cloudera, Cloudera Altus, HUE, Impala, Cloudera Impala, and other Cloudera marks are registered or unregistered trademarks in the United States and other countries. All other trademarks are the property of their respective owners.

Disclaimer: EXCEPT AS EXPRESSLY PROVIDED IN A WRITTEN AGREEMENT WITH CLOUDERA, CLOUDERA DOES NOT MAKE NOR GIVE ANY REPRESENTATION, WARRANTY, NOR COVENANT OF ANY KIND, WHETHER EXPRESS OR IMPLIED, IN CONNECTION WITH CLOUDERA TECHNOLOGY OR RELATED SUPPORT PROVIDED IN CONNECTION THEREWITH. CLOUDERA DOES NOT WARRANT THAT CLOUDERA PRODUCTS NOR SOFTWARE WILL OPERATE UNINTERRUPTED NOR THAT IT WILL BE FREE FROM DEFECTS NOR ERRORS, THAT IT WILL PROTECT YOUR DATA FROM LOSS, CORRUPTION NOR UNAVAILABILITY, NOR THAT IT WILL MEET ALL OF CUSTOMER'S BUSINESS REQUIREMENTS. WITHOUT LIMITING THE FOREGOING, AND TO THE MAXIMUM EXTENT PERMITTED BY APPLICABLE LAW, CLOUDERA EXPRESSLY DISCLAIMS ANY AND ALL IMPLIED WARRANTIES, INCLUDING, BUT NOT LIMITED TO IMPLIED WARRANTIES OF MERCHANTABILITY, QUALITY, NON-INFRINGEMENT, TITLE, AND FITNESS FOR A PARTICULAR PURPOSE AND ANY REPRESENTATION, WARRANTY, OR COVENANT BASED ON COURSE OF DEALING OR USAGE IN TRADE.

## **Contents**

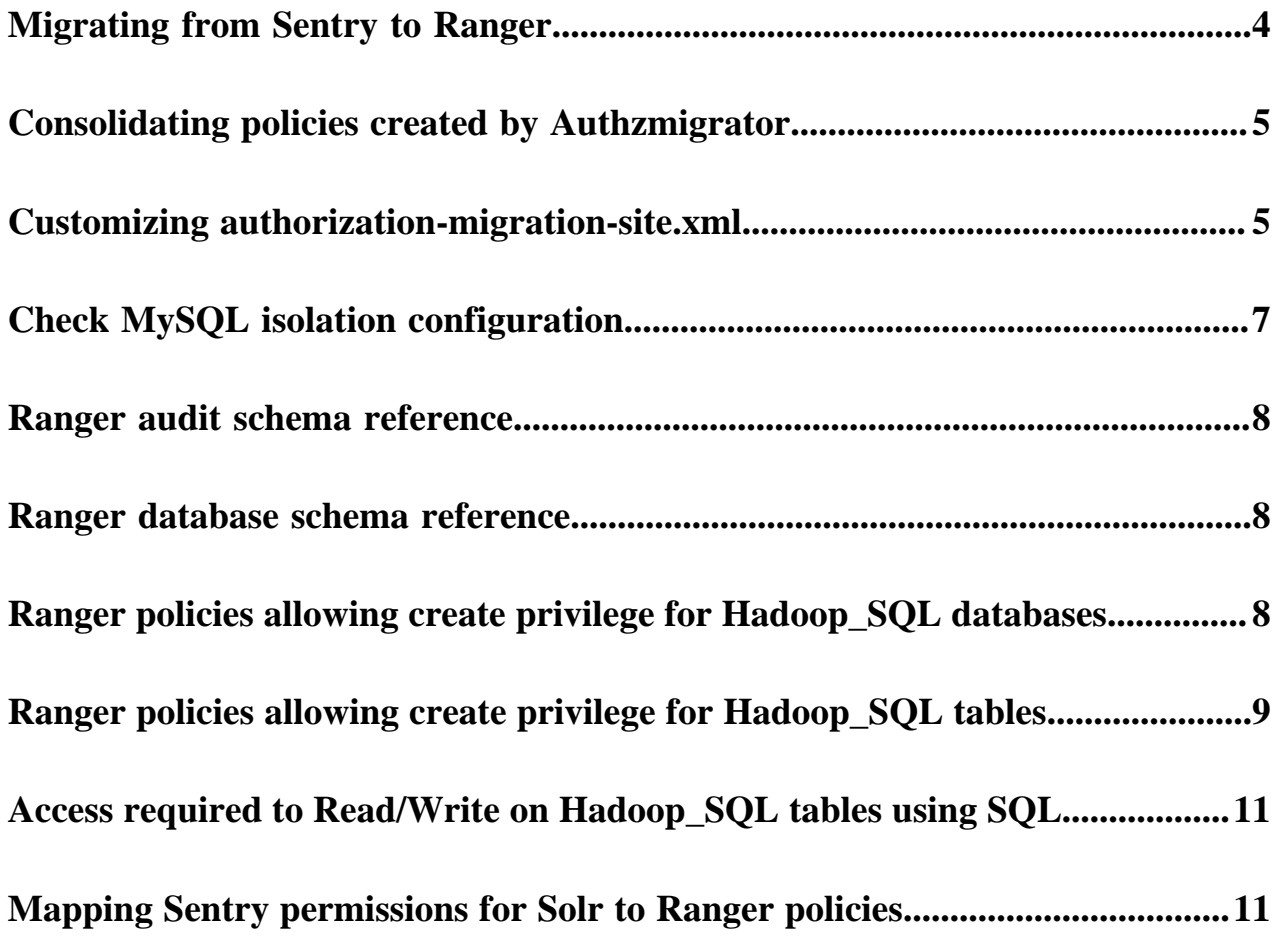

## <span id="page-3-0"></span>**Migrating from Sentry to Ranger**

Before deciding to migrate from Sentry to Ranger, read the Sentry to Ranger Concise Guide and the topics in this guide.

The [Sentry to Ranger Concise Guide blog post](https://blog.cloudera.com/sentry-to-ranger-a-concise-guide/) describes fundamental differences between Sentry and Ranger, compares the two products, and provides additional information that helps prepare you for your migration.

Read the topics in this section for information about preparing to migrate Sentry permssions to Ranger policies and topics that describe how to migrate once you are ready.

Sentry (CDH) had an object ownership feature, which added ownership permissions for all the databases/tables created. This feature was added in CDH-5.16 and supported through CDH-6.2. After enabling the ownership feature Sentry would grant owner permission for all the databases/tables created after enablment.

#### **Ranger default policies for Hadoop Sql**

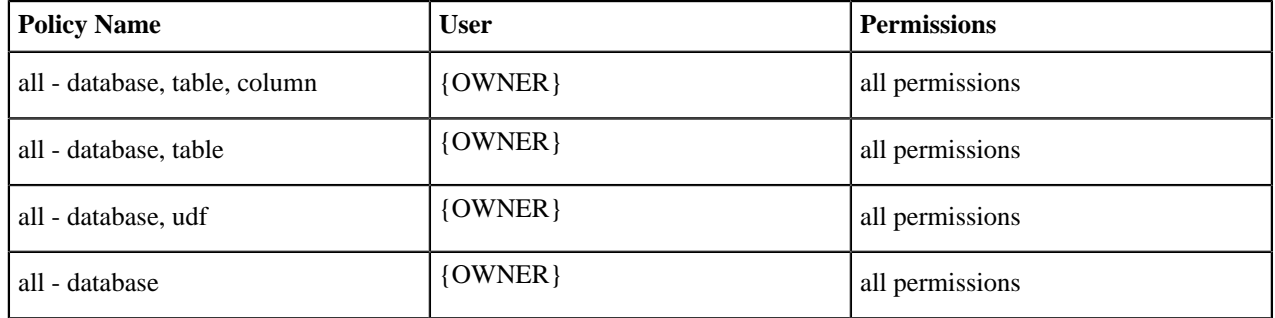

After migration from Sentry:

- All the users who have {OWNER} permissions on objects, such as databases/tables, will get All the permissions from above default Ranger policies.
- Above Ranger policies will be applicable only to objects for whom they are the owner.
- Even if Sentry does not have owner mapping, in other words, the ownership feature is disabled, this scenario holds true.

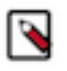

**Note:** If you are using MySQL as the Ranger database and seeing the following error while migrating from Sentry to Ranger: **Error:**

> com.mysql.cj.jdbc.exceptions.MySQLTransactionRollbac kException: Lock wait timeout exceeded; try restarting transaction

#### **Resolution**

- **1.** In Cloudera Manager Configuration Search , type core-site.xml, then click Search.
- **2.** In CORE\_SETTINGS-1 (Service-Wide), in Name, type ranger.client.pool.size.
- **3.** In Value, type 1.
- **4.** Click Save Changes (CTRL+S).
- **5.** On the Cluster Actions , click Restart.

## <span id="page-4-0"></span>**Consolidating policies created by Authzmigrator**

Before migrating/importing Sentry permission into Ranger policies, add the authorization.migration.skip.owner.policy = true configuration in authorization-migration-site.xml.

#### **Migrating Sentry - Ranger with Ownership Feature Enabled**

#### **Scenario:**

Ownership feature enabled in Sentry. After enabling ownership feature, Sentry would have owner permission for all the databases/tables created after enabling this feature.

#### **Case:**

Bob created 1000 tables tab1, tab2, tab2 ... tab1000 under database demoDB.

Since ownership feature enabled, Sentry will have OWNER-MAPPING.

After migration from Sentry to Ranger using Authzmigrator tool Ranger will have 1000 OWNER policies for each mapping in sentry. However, Ranger already has default OWNER policies. There is no need to have individual table level OWNER policies. These 1000 policies will be hard to administer from the Ranger UI.

#### **Skipping OWNER policy creation for each every OWNER-MAPPING in Sentry.**

Add authorization.migration.skip.owner.policy = true to authorization-migration-site.xml to avoid creating so many policies in Ranger during migration.

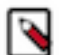

**Note:** Beginning in 7.1.7 sp2, you can enable / alter the value for the authorization.migration.skip.owner.policy property from Cloudera Manager, during install.

```
<property>
```

```
 <name>authorization.migration.skip.owner.policy</name>
 <value>true</value>
 </property>
```
### <span id="page-4-1"></span>**Customizing authorization-migration-site.xml**

You can customize the default behavior of the Sentry to Ranger policy migration, using a safety valve in Cloudera Manager.

#### **About this task**

Ranger configurations now expose a safety-valve for authorization-migration-site.xml to allow users to customize properties that control migration of policies from Sentry to Ranger. Ranger embeds a default set of configurations in authorization-migration-site.xml, for example, in Ranger 7.1.7:

```
authorization.migration.export.output file = hdfs:///user/sentry/export-perm
issions/permissions.json
authorization.migration.ingest.is_dry_run = false
authorization.migration.role.permissions = true
authorization.migration.translate.url.privileges = false
authorization.migration.ingest.merge.ifexists = true
authorization.migration.export.target_services = HIVE,KAFKA
authorization.migration.migrate.url.privileges = true
authorization.migration.export.migration_objects = ""
```

```
authorization.migration.object.filter = ""
```
You can now customize these configurations, using the Ranger Admin Advanced Configuration Snippet (Safety Valve) for conf/authorization-migration-site.xml "safety valve" in Cloudera Manager.

For example, setting the values of the following properties is required to update the location prefix in all URI privileges during the import:

```
authorization.migration.translate.url.privileges = true
authorization.migration.destination.location.prefix = hdfs://<new_cdp_namese
rvice>
```
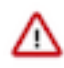

#### **Important:**

Importing large policy sets requires extra time for the utility script to complete. For large policy sets, you can increase the default (7200 s) timeout setting for the import script, by adding the following configuration property and value to Ranger Admin Advanced Configuration Snippet (Safety Valve) for conf/authorizationmigration-site.xml "safety valve":

authorization.migration.ingest.timout.sec = 18000

To customize properties:

#### **Procedure**

- **1.** In Cloudera Manager Configuration Search type authorization-migration-site.xml, then click Search.
- **2.** In Ranger-1 > Ranger Admin Default Group, click +(Add).
- **3.** In Name, type a property name, such as authorization.migration.translate.url.privileges.
- **4.** In Value, type a property value, such as true.
- **5.** Click Save Changes.
- **6.** Repeat steps 2-5 for each property that you want to customize.

#### **Results**

Each property/value pair that you save adds a property or overwrites the default value assigned to that property in authorization-migration-site.xml.

Currently, while running the Importing Sentry privileges into Ranger policies step to import the old Sentry grants to Ranger, with the following configs in the Ranger Admin Advanced Configuration Snippet (Safety Valve) for conf/ authorization-migration-site.xml:

authorization.migration.translate.url.privileges=true

and

authorization.migration.destination.location.prefix=[hdfs://ns1]

The file:// Sentry URI grants are created as hdfs:// URL policies in Ranger.

For example:

file:///opt/cgfiles/common/jdbc/my\_udf-0.2.2.jar

becomes

[hdfs://ns1/opt/cgfiles/common/jdbc/my\_udf-0.2.2.jar]

CDPD-61445 added a new config authorization.migration.url.ignore.scheme in which we can add multiple, comma-separated file system prefixes. The values provided in config will not update to prefix provided in property authorization.migration.destination.location.prefix while importing Sentry privileges into Ranger policies.

In case, if authorization.migration.translate.url.privileges=true

and

authorization.migration.destination.location.prefix=[hdfs://ns1] are already set and if we set authorization.migration.url.ignore.scheme = file, then any url policy with file prefix would not be replaced by hdfs:// ns1 during import.

For example:

file:///opt/cgfiles/common/jdbc/my\_udf-0.2.2.jar

remains

file:///opt/cgfiles/common/jdbc/my\_udf-0.2.2.jar

Currently during AuthzMigrator Export, all Sentry data (Dbs/Tbls/Urls) are exported from sentry to permission.json.

CDPD-63485 provides a customer option to export Sentry data only for given Hive objects (databases and tables and the respective URLs).

You can use theauthorization.migration.export.migration\_objects configuration property in authorization-migrationsite.xml to provide Hive object details at the time of Sentry export.

While providing config value, use the following format:

single database. #db={db\_name} eg. db=dio\_work

single table #db=dio\_work/tbl=ur\_cdp\_upgrade\_ext (database and table should be separated by /)

Multiple databases #db=dio\_work/tbl=.\*,db=dio\_work\_2/tbl=.\* (databases should be comma separated)

Multiple tables #db=dio\_work/tbl=ur\_cdp\_upgrade\_ext,db=dio\_work/tbl=ur\_cdp\_upgrade\_mngd

All tables of database #db=dio\_work/tbl=.\*

All databases and all tables #db=.\*/tbl=.\*

For example:

authorization.migration.export.migration\_objects = db=dio\_work/tbl=ur\_cdp\_upgrade\_ext,db=dio\_work/ tbl=ur\_cdp\_upgrade\_mngd

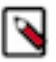

#### **Note:**

From the CM UI you can set configs in authorization-migration-site.xml by clicking Replication Replication Policies Create Replication Policy Hive External Replication Policy .

## <span id="page-6-0"></span>**Check MySQL isolation configuration**

Before migrating a MySQL database for CDH Sentry to CDP Ranger, you must check and set isolation configuration to READ-COMMITTED.

#### **Before you begin**

CDP Ranger MySQL database must have isolation set to READ-COMMITTED.

#### **About this task**

You must check the isolation configuration of the MySQL database used for CDH Sentry before migrating to Ranger. IF the isolation configuration for CDH Sentry setting is REPEATABLE-READ, you must change the isolation setting to READ-COMMITTED.

#### **Procedure**

**1.** Log in to MySQL server.

**2.** Run the following query:

```
SELECT @@GLOBAL.tx_isolation, @@tx_isolation, @@session.tx_isolation;
```
a) If the query output is:

```
------------------------------------------------------------------------
--
@@GLOBAL.tx_isolation | @@tx_isolation | @@session.tx_isolation
---------------------------------------------------------------------
-----
REPEATABLE-READ | REPEATABLE-READ | REPEATABLE-READ
```
b) Then, set the isolation to READ-COMMITTED,using the following query:

```
mysql> SET tx_isolation = 'READ-COMMITTED';
Query OK, 0 rows affected (0.00 sec)
mysql> SET GLOBAL tx_isolation = 'READ-COMMITTED';
Query OK, 0 rows affected (0.00 sec)
```
### <span id="page-7-0"></span>**Ranger audit schema reference**

See the following link to the current version of the Ranger Audit Schema:

Ranger Audit Schema: [https://cwiki.apache.org/confluence/display/RANGER/Ranger+Audit](https://cwiki.apache.org/confluence/display/RANGER/Ranger+Audit+Schema#RangerAuditSchema-AudittoHDFS) [+Schema#RangerAuditSchema-AudittoHDFS](https://cwiki.apache.org/confluence/display/RANGER/Ranger+Audit+Schema#RangerAuditSchema-AudittoHDFS)

### <span id="page-7-1"></span>**Ranger database schema reference**

See the following links to versions of the Ranger Database Schema:

Ranger v2.0.0 : <https://cwiki.apache.org/confluence/display/RANGER/Ranger+2.0.0+Database+Schema>

Ranger v2.1.0 : <https://cwiki.apache.org/confluence/display/RANGER/Ranger+2.1.0+Database+Schema>

Ranger v2.2.0 : <https://cwiki.apache.org/confluence/display/RANGER/Ranger+2.2.0+Database+Schema>

### <span id="page-7-2"></span>**Ranger policies allowing create privilege for Hadoop\_SQL databases**

Users with authorized access through Ranger policies in Hadoop SQL with at least one of the following permissions can create databases.

In CDP, an authorized user can create Hadoop\_SQL databases with or without specifying location. If you do not specify location, then the database is created in the default HDFS location used by Hadoop\_SQL. If you specify location, then the database is created in the HDFS location you specify.

- A user creating databases with location clauses requires one of the following additional access:
	- direct read and write access to the HDFS location
	- a Ranger Hadoop\_SQL URL policy that provides the user all permissions on the HDFS location
- A hive user creating databases with location clauses must have all permissions on the HDFS location using one of the following:
	- an appropriate HDFS POSIX permission
	- HDFS ACL
	- HDFS Ranger policy

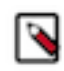

**Note:** If you choose to use an HDFS Ranger policy for this purpose, make sure to refer to the HDFS location in the Ranger policy using a path, such as: /databases/sample/username, not a URL, such as: hdfs://nameservice1/databases/sample/username .

#### **Table 1: Permissions allowing a user to create a database**

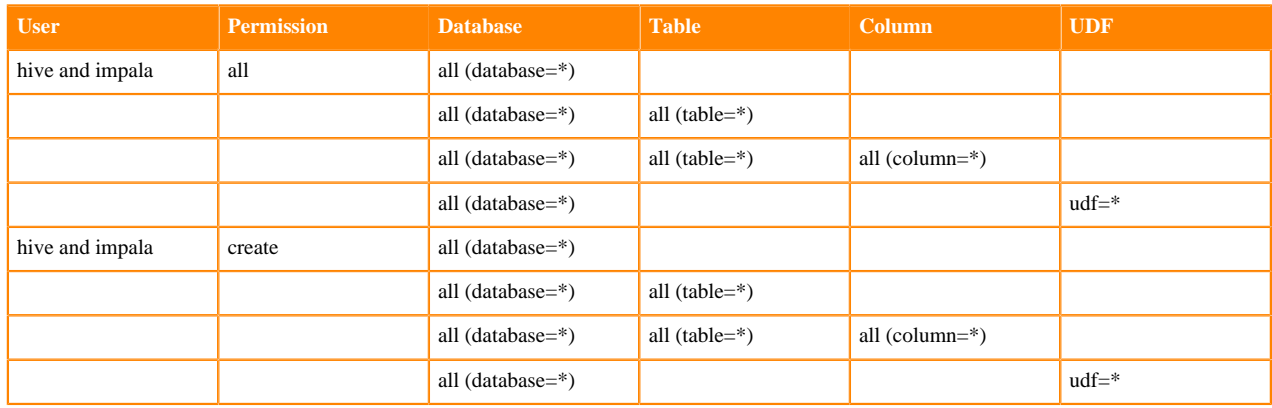

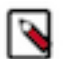

#### **Note:**

- For use-cases where only create access is provided and drop access is not provided explicitly, the user might implicitly get a few other permissions through the default policies added (unless the default policies are modified).
- The default all database and all database, table policy usually would list {OWNER} as an authorized user.
- Removing {OWNER} from these default policies would restrict access to users with specific permissions listed explicitly in policies. Removing {OWNER} is not recommended. Proceed with caution when considering such an action.

#### **Related Information**

[Resource-based Services and Policies](https://docs.cloudera.com/cdp-private-cloud-base/7.1.9/security-ranger-authorization/topics/security-ranger-resource-based-services-and-policies.html)

### <span id="page-8-0"></span>**Ranger policies allowing create privilege for Hadoop\_SQL tables**

Users with authorized access through Ranger policies in Hadoop SQL with at least one of the following permissions can create extermal or managed tables on the corresponding database(s) listed in the policy.

- A user creating external tables with location clauses requires one of the following additional access:
	- direct read and write access to the HDFS location
	- a Ranger Hadoop\_SQL URL policy that provides the user read and write permissions on the HDFS location
- A user creating external tables with location clauses must have read and write permissions on the HDFS location using one of the following:
	- an appropriate HDFS POSIX permission
	- HDFS ACL
	- HDFS Ranger policy

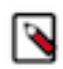

**Note:** If you choose to use an HDFS Ranger policy for this purpose, make sure to refer to the HDFS location in the Ranger policy using a path, such as: /databases/sample/username, not a URL, such as: hdfs://nameservice1/databases/sample/username . Make sure that the URL defined in Ranger does not have a trailing /.

#### **Table 2: Permissions allowing a user to create a table**

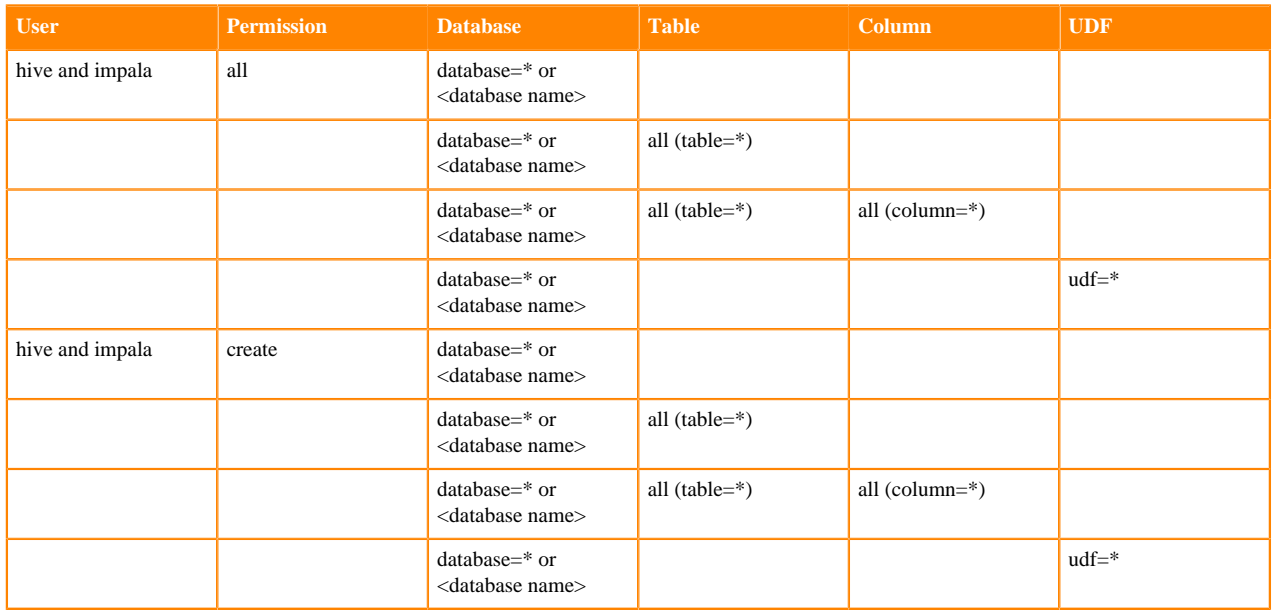

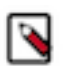

#### **Note:**

- For use-cases where only create access is provided and drop access is not provided explicitly, the user might implicitly get a few other permissions through the default policies added (unless the default policies are modified).
- The default all database and all database, table policy usually would list {OWNER} as an authorized user.
- For these use-cases where only permissions were provided at the database and udf levels, the user may still be able to create tables due to the reasons specified above.
- Removing {OWNER} from these default policies would restrict access to users with specific permissions listed explicitly in policies. Removing {OWNER} is not recommended. Proceed with caution when considering such an action.
- Any managed table creation using an external location would fail with the following error: A managed table's location should be located within managed warehouse root directory or within its database's managedLocationUri.

#### **Related Information**

[Resource-based Services and Policies](https://docs.cloudera.com/cdp-private-cloud-base/7.1.9/security-ranger-authorization/topics/security-ranger-resource-based-services-and-policies.html)

## <span id="page-10-0"></span>**Access required to Read/Write on Hadoop\_SQL tables using SQL**

Users with authorized access through Ranger policies in Hadoop SQL with at least one of the following permissions can read and write to extermal or managed Hadoop\_SQL tables using SQL syntax.

- Any user who created a managed or an external table {owner} can select and insert data in the table, provided the permissions for database, table and columns are present in Hadoop\_SQL service within Ranger.
- Any user with select privileges on columns, tables and databases in Hadoop\_SQL service within Ranger can read data from managed or external tables by executing SQL statements.
- Any user with update privileges on columns, tables and databases in Hadoop\_SQL service within Ranger can write data into Managed or External Tables by executing SQL statements.

#### **Related Information**

[Resource-based Services and Policies](https://docs.cloudera.com/cdp-private-cloud-base/7.1.9/security-ranger-authorization/topics/security-ranger-resource-based-services-and-policies.html)

# <span id="page-10-1"></span>**Mapping Sentry permissions for Solr to Ranger policies**

Use the mapping reference table to create Ranger policies that reflect the privileges defined for Solr in your Sentry permissions.

Sentry has the following objects for Solr:

- admin
- collection
- config
- schema

The admin object type controls access to administrative actions through the following privilege objects:

- collection
- cores
- security
- metrics
- autoscaling

Ranger has only one object right now, which is collection. Permissions for collections are of type:

- SolrAdmin
- Query
- Update
- Other

#### **Table 3: Ranger policies required to set equivalent access that Sentry privileges allowed**

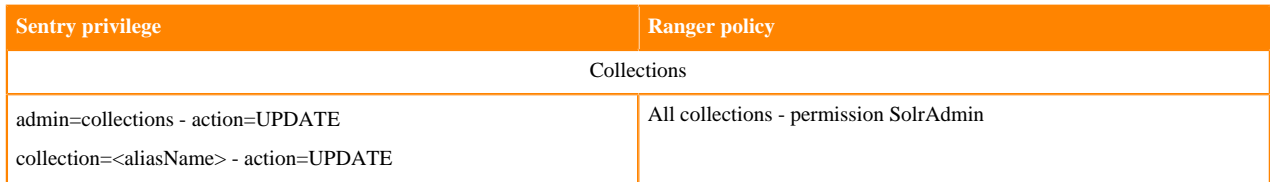

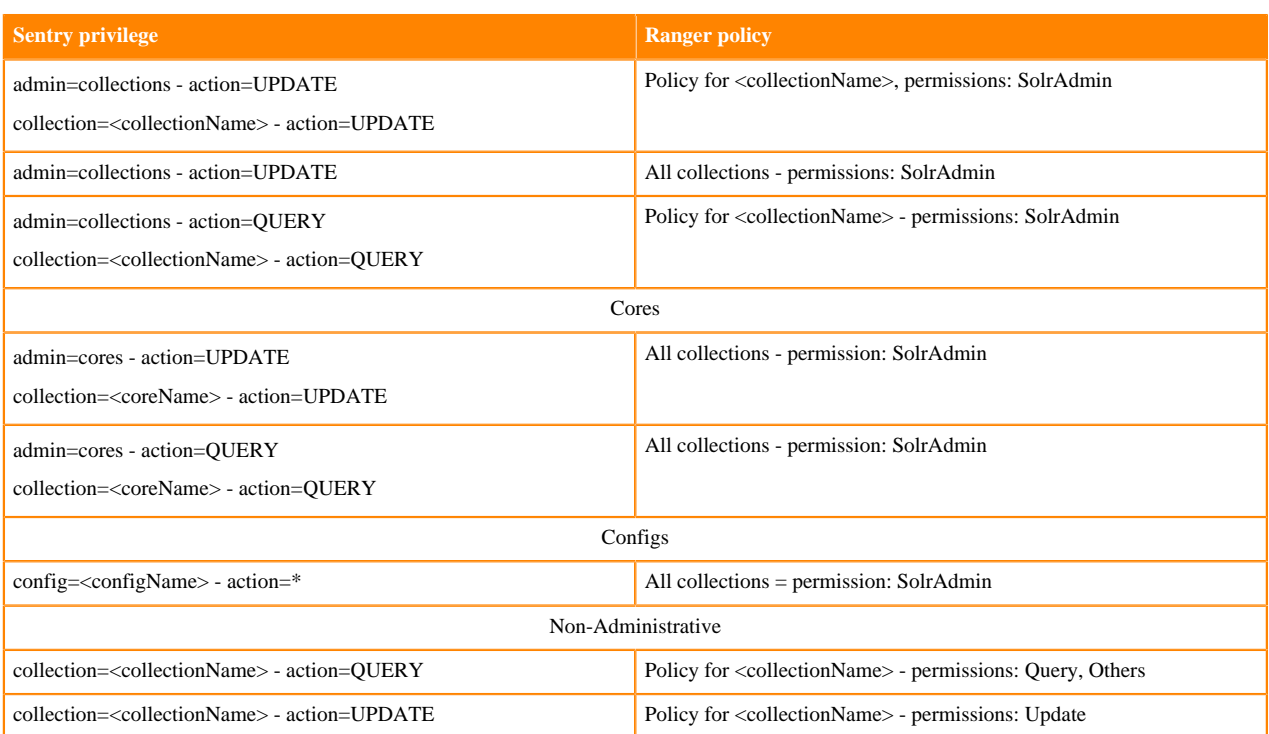